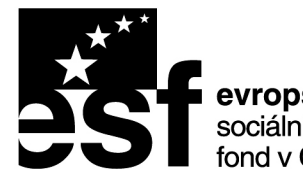

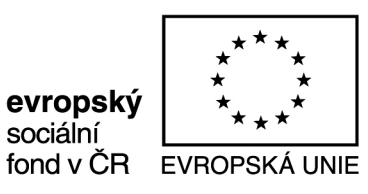

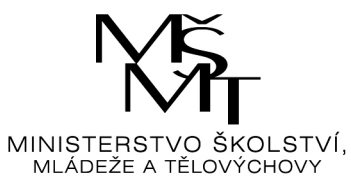

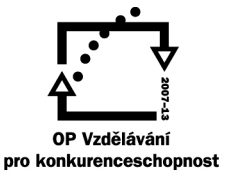

### INVESTICE DO ROZVOJE VZDĚLÁVÁNÍ

Projekt: Inovace oboru Mechatronik pro Zlínský kraj Registrační číslo: CZ.1.07/1.1.08/03.0009

## **FC 16 CNC + F 2000**

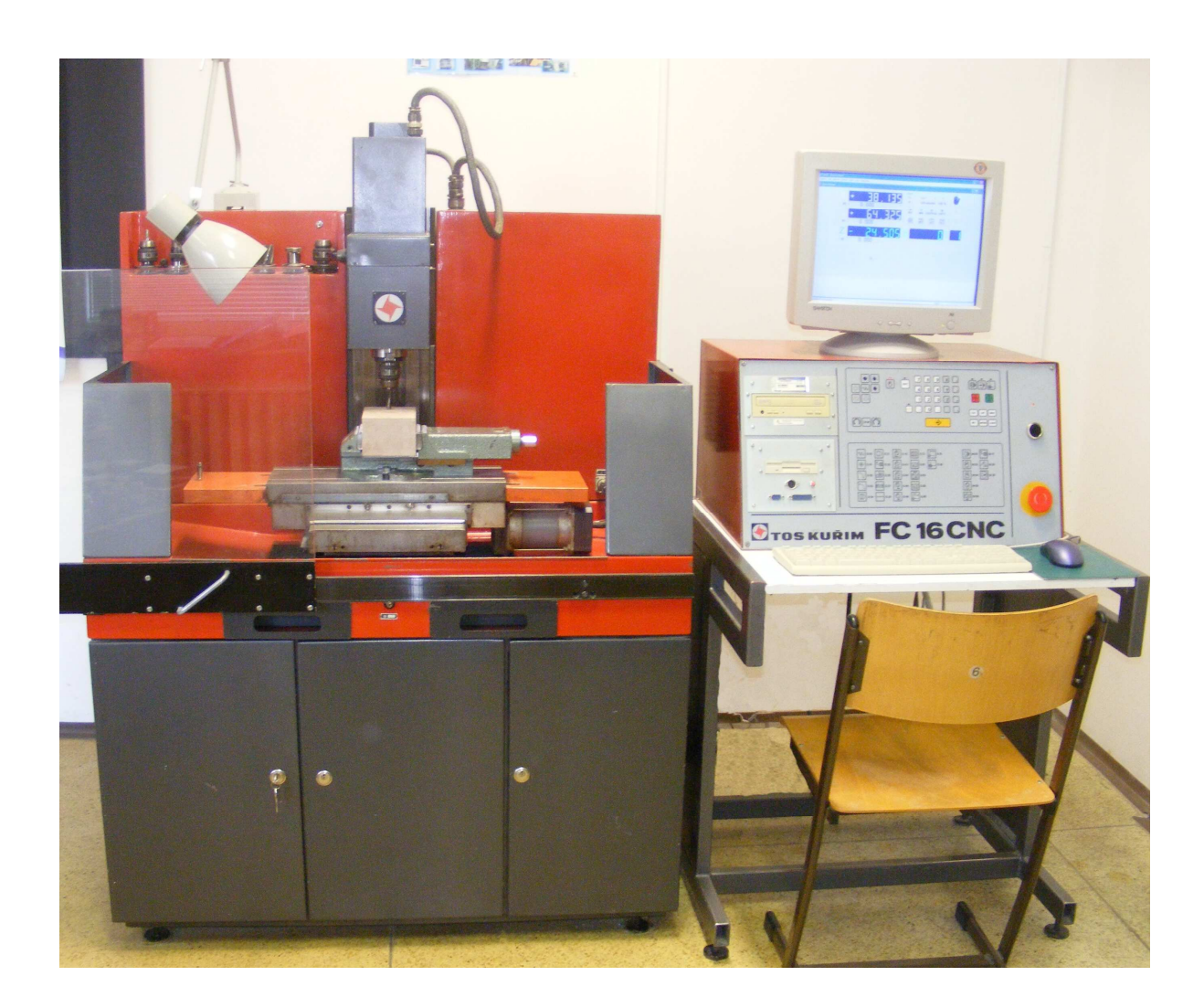

# **Technické údaje**

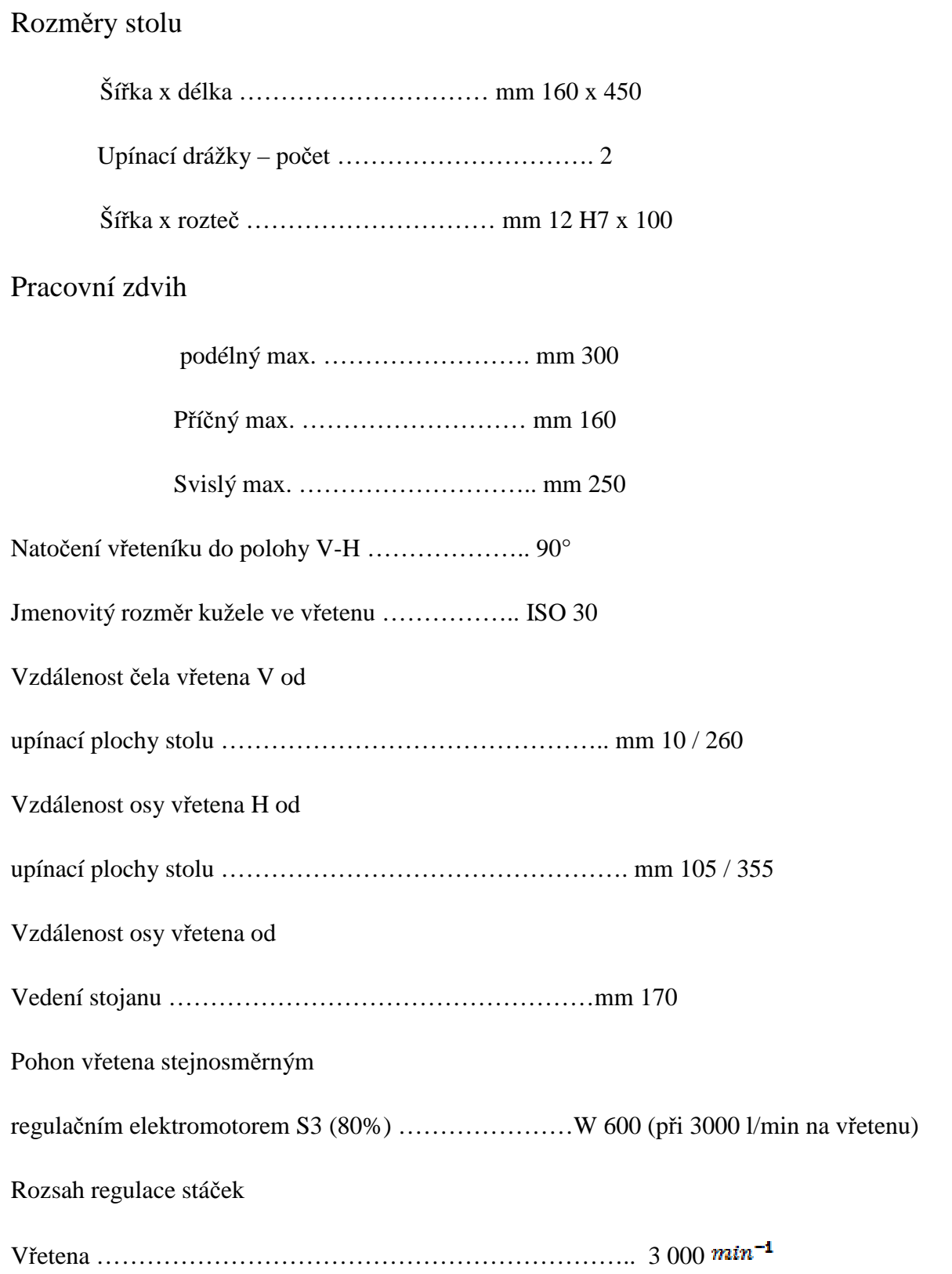

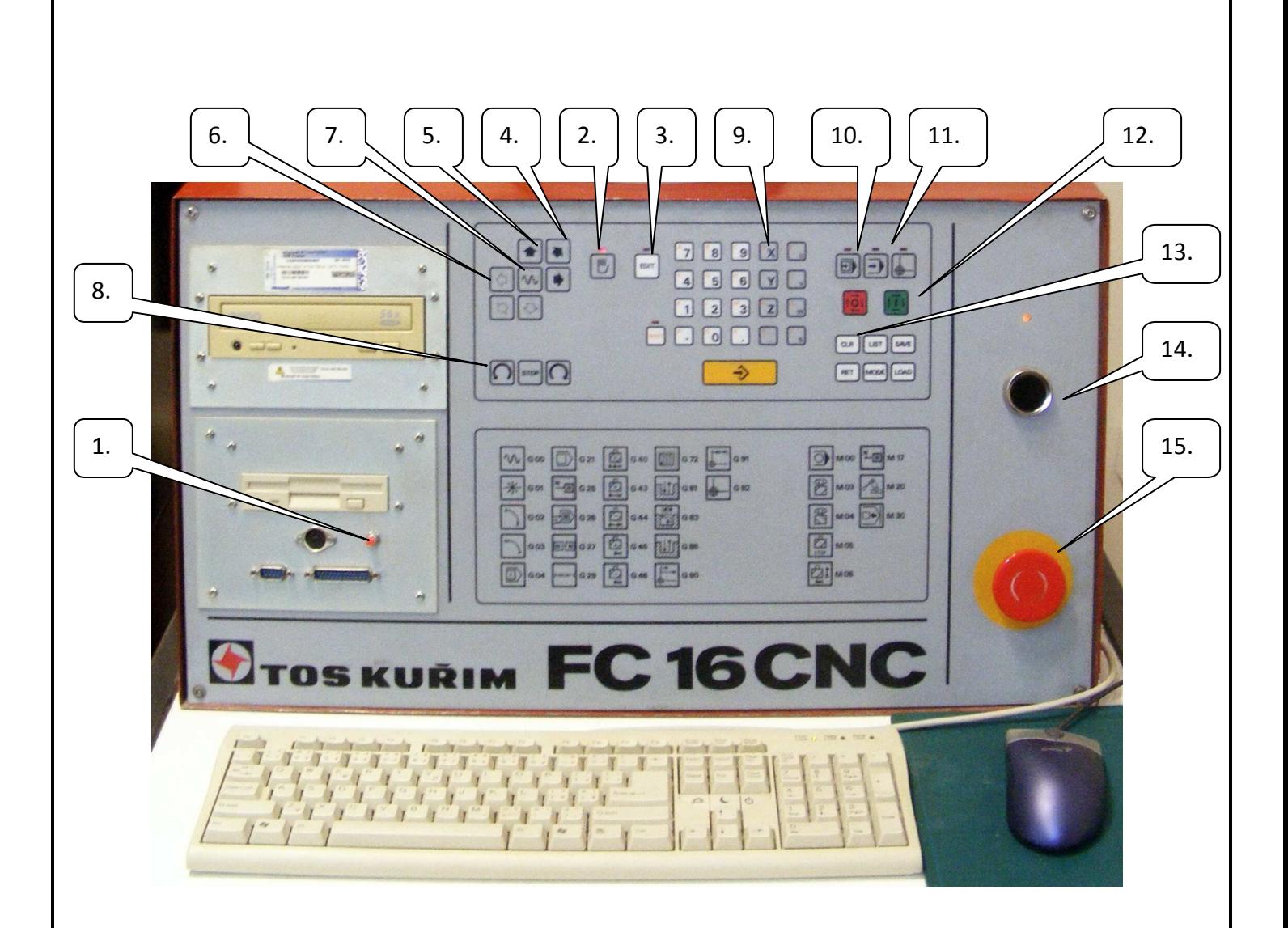

- 1. start PC
- 2. tlačítko pro přepnutí do ručního režimu
- 3. tlačítko pro přepnutí do editačního režimu
- 4. ruční ovládání osy Y
- 5. ruční ovládání osy Z
- 6. ruční ovládání osy X
- 7. tlačítko rychloposuvu používá se současně s tlačítkem osy
- 8. ovládání otáček (levotočivé,stop otáček , pravotočivé. Ovládání je skokové po 20ot/min)
- 9. tlačítka pro označení jednotlivých os při nulování
- 10. režim blok po bloku
- 11. režim kontinuální
- 12. tlačítka ovládání režimů ( start, stop)
- 13. tlačítko pro mazání (nulování) hodnot souřadnic
- 14. tlačítko pro zapnutí silových částí stroje
- 15. central stop

#### Ruční řízení

Po nastavení režimu ručního řízení (Režim|Ruční řízení) lze stroj ovládat přímo ze strojní klávesnice. Stisknutí některé ze směrových kláves provede 1 krok (0.005 mm) v příslušném směru. Zvětšování a zmenšování velikosti posuvu v ručním řízení provádíme pomocí kláves pul a mínus na numerické části klávesnice PC.

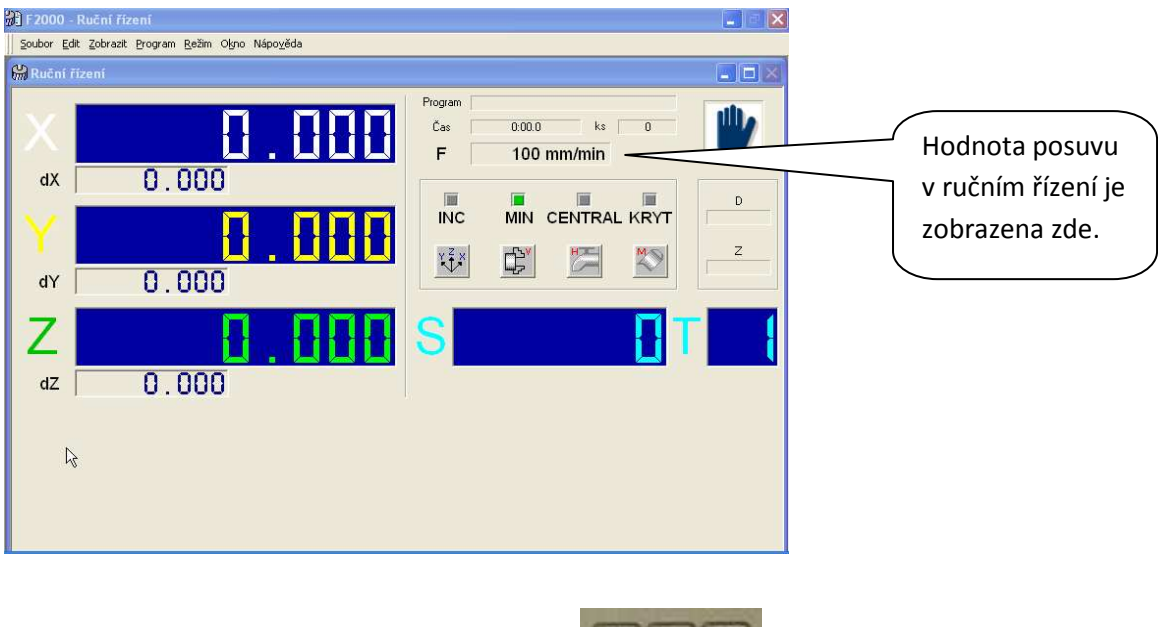

Ovládání otáček provádíme pomocí tlačítek . Zvyšují se skokově po 20,

snižování otáček provádíme tlačítkem opačných otáček.

#### Režim exec

Režim ručního řízení s předvolbou, tzv. EXEC umožňuje zadat z klávesnice CNC větu a ihned ji vykonat. Pokud to uživatel požaduje, může být tato věta zařazena do aktuálního CNC kódu. Zadávání se provádí pomocí panelu Exec.

Postup při práci s panelem Exec:

• Po volbě příkazu Režim|Exec (**Ctrl+E**) se objeví následující panel:

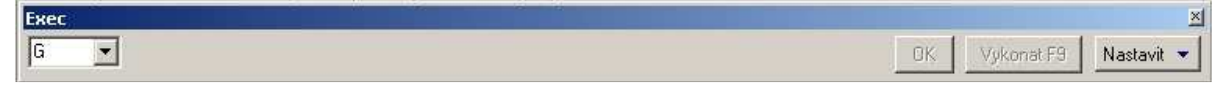

• Zapište požadované číslo přípravné funkce nebo stiskněte klávesu **M** a zapište číslo pomocné funkce. Stiskněte klávesu **Enter** - automaticky se objeví seznam požadovaných adres.

Příklad: Po zapsání G1 se v panelu Exec objeví následující vstupní řádky:

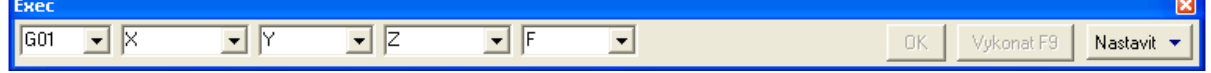

• Zadejte požadované hodnoty. Po zadání každé adresy stiskněte **Enter** a kurzor se automaticky posune na následující adresu. Vstupní řádky pro zadávané adresy si pamatují posledních 10 zadaných hodnot, pro zobrazení seznamu použijte klávesovou kombinaci **Alt+**↓, případně stiskněte levé tlačítko myši na .

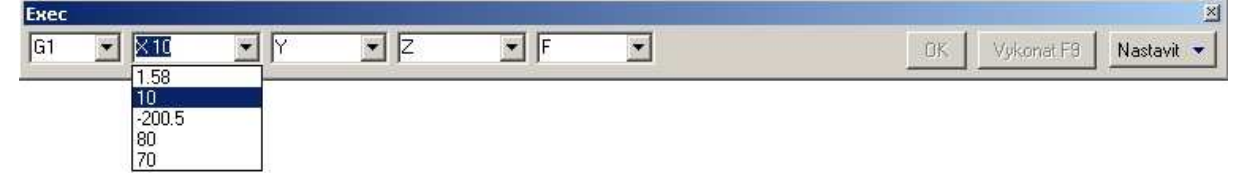

Opětovné stisknutí **Alt+**↓ seznam skryje.

Pomocí kurzorových kláves ↓↑ lze volit poslední zapamatované hodnoty bez zobrazení jejich seznamu.

• Po zadání všech požadovaných hodnot lze NC větu připojit k textu CNC programu -

stiskem klávesy **Enter** na tlačítku **EREC 25. a** nebo připojit a vykonat - tlačítko Vykonat F9

(klávesa **F9** v režimu simulace nebo **F11** v režimu CNC řízení).

Tlačítko Nastavit v umožňuje podrobněji definovat nastavení panelu Exec. Po jeho volbě levým tlačítkem myši, resp. klávesovou kombinací **Alt+S, Alt+**↓ se objeví

Použít čísla řádků N

Formátovat text

 $\lfloor \frac{\text{left}}{\text{leftpoint}} \rfloor \rfloor \rfloor$  s těmito možnostmi $\cdot$ 

<sup>o</sup> **Použít** č**ísla** ř**ádk**ů **N** - Na začátku panelu Exec se objeví vstupní tlačítko pro čísla řádků N. Adresa N se automaticky zvyšuje podle nastavení v dialogovém panelu Nastavit|Pevný formát.

- <sup>o</sup> **Formátovat text** Před připojením textu se NC věta zformátuje podle nastavení v souboru F2000FIX.INI.
- <sup>o</sup> **P**ř**ipojit** Pokud tato položka není zaškrtnuta, NC věta se pouze vykoná, ale text věty se nepřipojí k textu v editoru, tj. kód CNC programu zůstává **nezm**ě**n**ě**n**.
- Po vykonání NC věty se F2000 dotáže, zda chcete blok připojit k CNC programu (pokud je zvolena položka **P**ř**ipojit**).

#### Blok po bloku

Po přepnutí do režimu CNC řízení - Blok po bloku se zobrazí aktuální souřadnice a otáčky vřetene. Zpět do režimu grafické simulace se dostanete kombinací **Ctrl+G**.

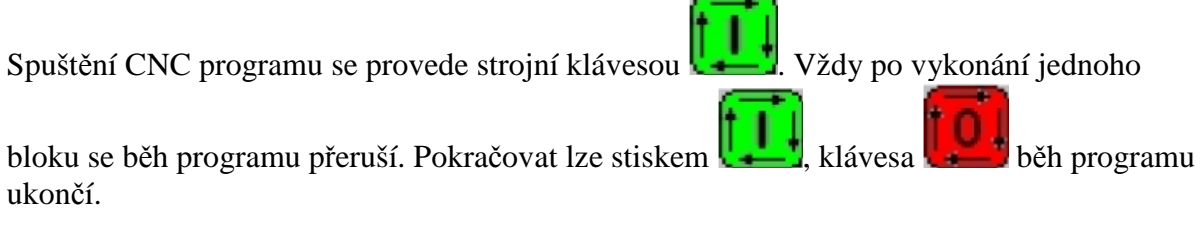

#### Kontinuální CNC řízení

Po přepnutí do režimu CNC řízení - Kontinuální se zobrazí aktuální souřadnice a otáčky vřetene. Zpět do režimu grafické simulace se dostanete kombinací **Ctrl+G**.

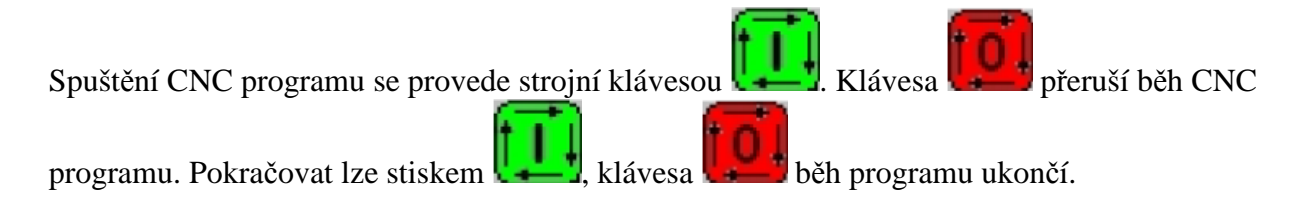

### **!! HAVARIJNÍ ZASTAVENÍ STROJE !!**

V režimu běh programu (kontinuálním i po blocích) je možné stroj kdykoliv zastavit stisknutím červeného tlačítka **CENTRAL STOP** nebo funkční klávesy **F5**.